# Technická dokumentace a manuál

# Demonstrační prototyp virtuální reality

**Označení hlavního výstupu:** R-software

**Termín realizace:** 2020, etapa 02

**Tvůrce výsledku:** Ing. Jiří Chludil, Ing. Petr Pauš, Ph.D.

Tento výstup vznikl jako vystup grantového projektu NAKI DG18P02OVV015 Věnná města českých královen (Živá součást historického vědomí a její podpora nástroji historické geografie, virtuální reality a kyberprostoru).

**Webové odkazy na výsledky:** Výsledný prototyp virtuální reality je zkompilován do podoby spustitelného souboru (exe). Nutností pro běh prototypu je vlastnit zařízení pro virtuální realitu. Pro stažení instalačního balíčku a zdrojových kódů slouží následující odkazy. Z důvodu bezpečnosti jsou instalační balíček a zdrojové soubory zabaleny do zip resp. tar souborů. Jde o objemově velmi velké soubory, řádově jednotky GB.

- 1. Instalační balíček prototypu virtuální reality (exe).
	- [https://kralovskavennamesta.cz/vystupy2020/vr\\_bin.zip](https://kralovskavennamesta.cz/vystupy2020/vr_bin.zip)
- 2. Zdrojové soubory prototypu virtuální reality
	- [https://kralovskavennamesta.cz/vystupy2020/vr\\_source.tar](https://kralovskavennamesta.cz/vystupy2020/vr_source.tar)

Jelikož tento prototyp vyžaduje graficky výkonnější sestavu a speciální HW je kromě instalační a uživatelské příručky k dispozici i video tutoriál demonstrující ukázku činnosti prototypu.

• [https://kralovskavennamesta.cz/vystupy2020/vr\\_video.mp4](https://kralovskavennamesta.cz/vystupy2020/vr_video.mp4)

**Technické výstupy:** Výstupem je demonstrační prototyp Virtuální realitu pod Unreal engine pro zobrazení 3D modelů historických budov ve virtuální scéně. Tento prototyp demonstruje využití virtuální reality pro zobrazení 3D scény a interakci se scénou (manipulace s objekty, změnu prostředí počasí)

Sekundárním výstupem je ověření navržených principů celého navrhovaného ekosystému aplikace a eliminaci chyb v návrhu před implementací finální podobě aplikace. Zdůvodnění použitých nástrojů a jazyků je součástí technické dokumentace. Všechny výstupy jsou vydány pod otevřenou licencí.

Terciálním výstupem je využití virtuální reality pro editaci vzhledu města, který bude využitelný pro sestavování scény v AR a VR aplikacích.

**Odůvodnění výsledku**: Demonstrační prototyp virtuální reality je klíčovou aplikací pro následující výstupy naplánované na rok 2022 (3D cesta časem po Hradci Králové - Aplikace pro virtuální realitu) a to z následujících důvodů:

- 1. V rámci procesu návrhu a vývoje software je velmi důležité nejprve realizovat funkční prototyp, na kterém se ověří základní principy fungování aplikace, použitého prostředí a interakce s uživatelem. Cílem tohoto prototypu je ověřit následující funkcionality:
	- a. Volba a ověření funkčnosti vhodného formátu 3D modelu
	- b. Určení náročnosti vizualizace modelů ve virtuální realitě (komplexnost modelu a rozlišení textur).
	- c. Návrh podoby a interakce s uživatelským rozhraní ve virtuální scéně.
	- d. Detekování chyb při exportu 3D modelů do virtuální reality
	- e. Vizualizace informací o historické budově.
- 2. Podklad pro uživatelské testování, dle prototypu je možné připravit komplexní testovací procedury.
- 3. Otestování distribuce. Pro aplikaci byl navržen způsob distribuce pomocí technik CI/CD, který umožní z datového úložiště (Git) provádět automatickou aktualizaci do distribučního repositáře

**Využití software:** Tento prototyp je určen pro využití v rámci vývojového týmu. Jeho účelem je ověření jeho navrhované funkčnosti a možnosti integrace do celého systému. Dalším účelem je demonstrace funkcionalit ostatním týmům.

Během vývoje prototypu bylo objeveno několik podstatných problémů, které bude třeba vyřešit:

• Převod 3D modelů do virtuální reality generuje nemalý počet chyb. Příčinou minoritních jsou drobné chyby při modeláži (dvojité body a hrany). Velkým problémem je špatná interpretace hran, kde dochází k nesprávnému zobrazení modelu, což vzniká při procesu importu. Řešením bude změna procesu importu pro další verzi aplikace

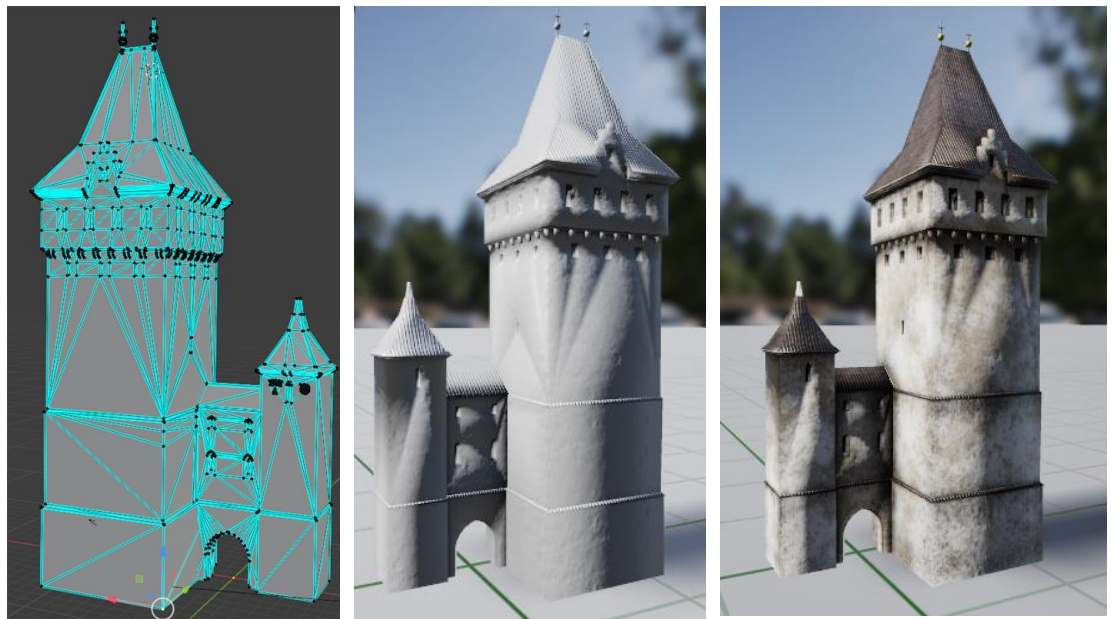

*Obrázek 1: Problematická interpretace hran*

- Bude potřeba realizovat napojení Unreal Engine na objektovou DB pro automatické načítání modelů do virtuální scénu. Toto bude mít smysl po vyřešení předchozího problému.
- Proces instalace je poměrně složitý a bude potřeba ho co nejvíce z automatizovat.
- Simulace počasí bude potřebovat realizovat reálněji.
- V případě velké scény je vizualizace náročnější na výkon. Bude potřeba toto optimalizovat.

• Prototyp aplikace drobné obsahuje bugy, které bude potřeba opravit

Dalším nepřímým výstupem je využití získaných zkušeností při pedagogické činnosti a to pro předmět pokročilá virtuální realita (MI-PVR)

Jednotlivé části prototypu virtuální reality jsou obecně použitelné, k dispozici jsou kompletní zdrojové kódy v pro prostředí Unreal.

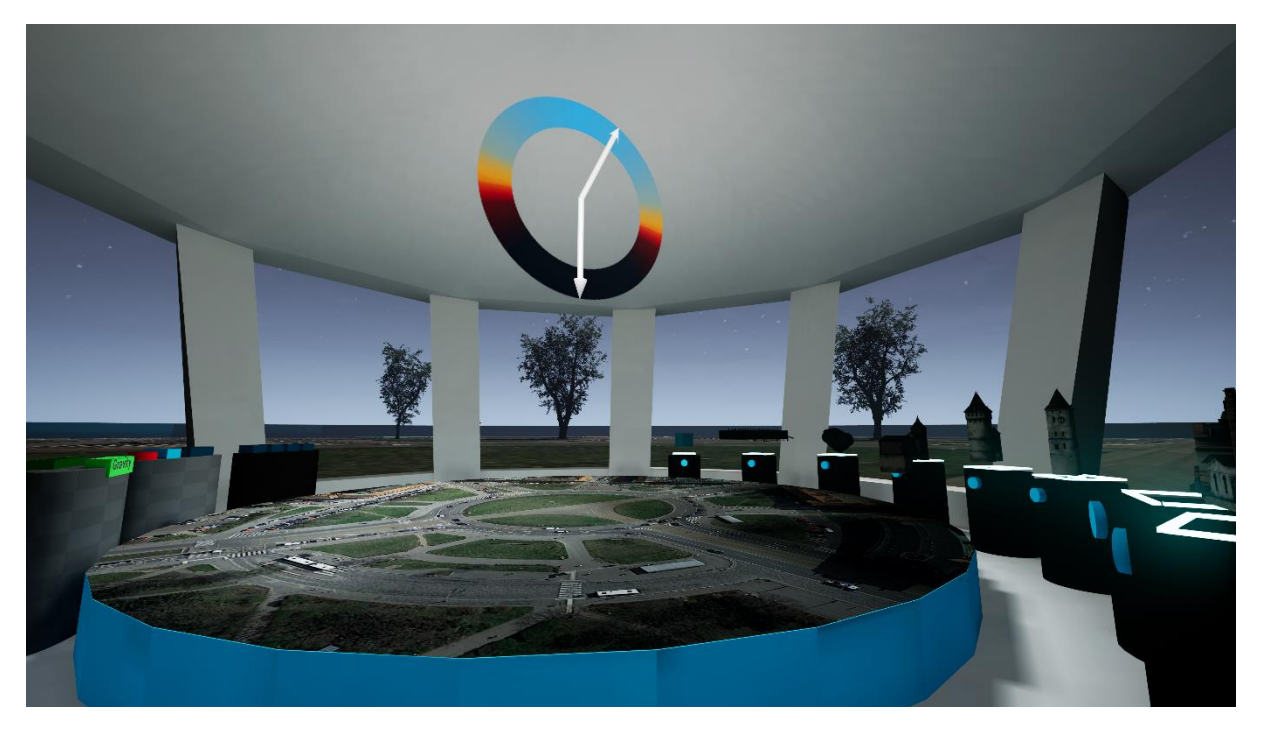

*Obrázek 2: Ukázka GUI prototypu virtuální reality*

# Technická dokumentace

Tato dokumentace obsahuje popis architektury prototypu virtuální reality, uživatelskou a instalační příručku.

# Motivace

Problematikou vývoje aplikací pro virtuální reality se řešitelský tým za ČVUT FIT zabývá několik let. Popisovaný výstup je vytvořen na základě vědeckých a technických zkušeností, které se za poslední dobu podařilo řešitelskému týmu získat v oblasti počítačové grafiky a softwarového inženýrství.

# Analýza virtuální reality

Ovládání aplikace vytvořené pro virtuální realitu se ze své podstaty velmi liší od běžných aplikací, protože se snaží navodit dojem skutečné prezence ve virtuálním světě. Aplikace pro projekt VMČK je zaměřena primárně na historiky, je proto třeba i její ovládání a koncepci směřovat tímto směrem. Uživatel může interagovat s předměty a budovami a také se ve scéně pohybovat.

Pohyb může být řešen pomocí teleportování (okamžité přesunutí na určené místo), posunu tlačítky na ovladači (podobně jako pohyb pomocí klávesnice ve 3D hře), či gesty (například mácháním rukou jako při běhu zrychlujeme ve směru pohledu). Tyto metody byly implementovány v diplomové práci a uživatelským testováním bude vybrána nejvhodnější metoda.

Interakce s předměty a budovami se obvykle řeší pomocí uchopení objektu ovladačem nebo vzdálenou interakcí pomocí paprsků vedoucích z ovladače. Často se využívají oba ovladače, kdy například změnou jejich vzájemné vzdálenosti můžeme měnit měřítko objektu. Tyto metody byly implementovány a opět se na základě testování vybere vhodná metoda.

# Architektura prototypu virtuální reality

Celý prototyp je realizován v Unreal Engine, který umožnuje vytváření virtuálních scén. Pro ověření všech možných interakcí byl tento prototyp pojat jako editor (stánek uprostřed, s miniaturami modelů) s náhledem na reálnou scénou. Pro potřeby testování je situován do prostředí Vítězného náměstí v Praze. Pro potřeby demonstrace bylo realizováno několik způsobu interakce s virtuálním světem (manipulace s objekty, tlačítky, menu)

## Implementace

Prototyp aplikace je napsán v engine Unreal s využitím jazyka C++ a C#. Pro verzování byl použit systém Git a pro generování exe souborů technika CI/CD. Jako nosný formát pro 3D modely je použit formát FBX.

## Další vývoj systému

Testování prototypu přineslo několik důležitých poznatků pro další vývoj

- Vyřešit závažné chyby vznikající při importu 3D modelů do Unreal Engine
- Implementace komunikační API pro napojení na objektovou databází
- Oddělení vývojové větve pro Editor scén a prohlížeč virtuálních světů
- Bude potřeba zavést vyhledávání vhodných modelů pro zobrazení dle výkonu zařízení, počasí a světelných podmínek.
- Příprava NPC postav

### *Uživatelská příručka*

Pohyb

V aplikaci se uživatel pohybuje pomocí různých módů pohybu, které přepíná na každém ovladači zvlášť pomocí tlačítka Grip button. K dispozici jsou následující možnosti:

- Teleport
- Navigate
- OutOfBodyNavigation
- DPadPress-ControllerOrient
- DPadHover-ControllerOrient
- DPadPress-HMDOrient•DPadHover-HMDOrient•
- RunInPlace•
- RunInPlaceHeadForward
- **Armswing**
- ClimbingMode

Levý thumb motion controller slouží pro přepnutí do letového módu, ze kterého se lze vrátit na předešlou pozici opětovným stisknutím tlačítka, nebo pomocí teleportu pravým ovladačem.

#### Umístění a správa budov

Veškerá správa budov probíhá v editačním prostředí (prostřední domek, viz obrázek).

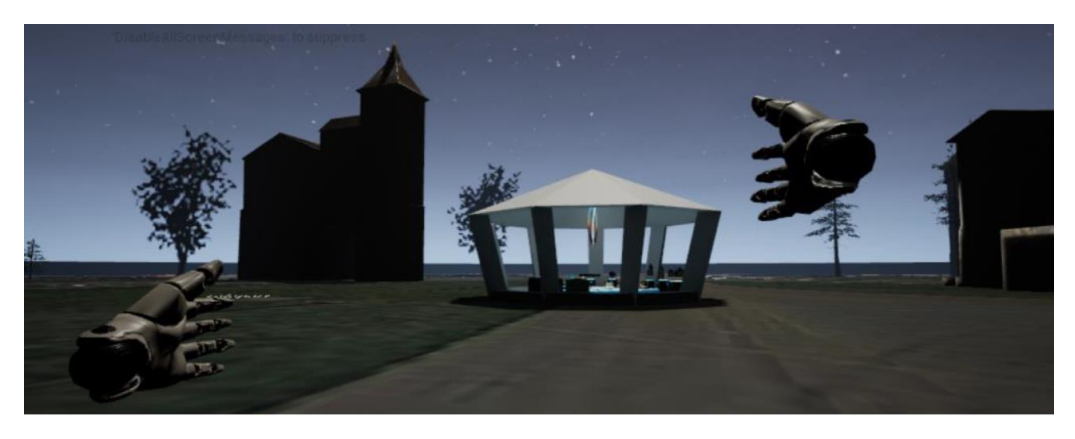

Na plochu lze umístit libovolný počet budov. Vložit je možné kteroukoli z budov otáčející se na stojánku. Jakmile je budova ze stojánku odebrána, na jejím místě se automaticky objeví nová.

Pro umístění budovy na plochu je potřeba objekt nejprve vzít ze stojánku (slouží k tomu trigger button na ovladači) a přemístit ji do mapy. Po uchopení budovy s ní lze libovolně otáčet a měnit její velikost. Objekt je potřeba přenést nad zvolené místo a pustit, budova spadne na vybranou pozici ve směru, v jakém byla natočena (v případě, že je vypnutá gravitace, budova zůstane viset ve vzduchu, viz níže). Objekt se následně automaticky objeví na ploše města v dané lokalitě.

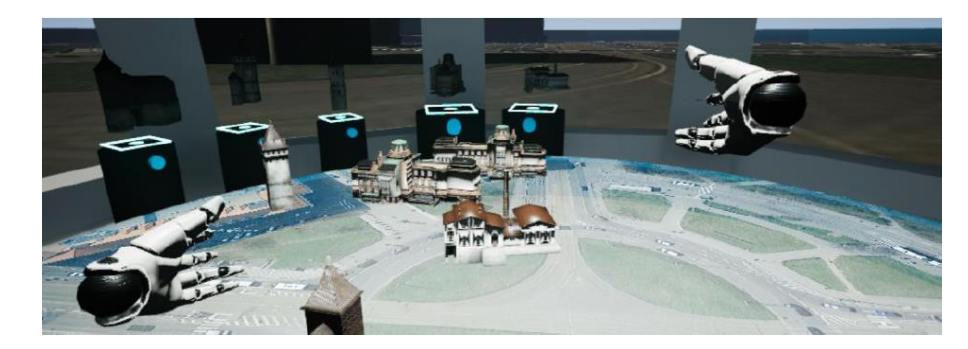

**Poloha objektů na mapě je automaticky ukládána**, v případě opětovného spuštění aplikace se na ploše města objeví všechny dříve umístěné budovy.

K odstranění budov z plochy slouží **červené tlačítko Clear**.

V menu je dále k dispozici **tlačítko Gravity**, které slouží pro vypnutí/zapnutí gravitace. Defaultně je gravitace zapnutá (tlačítko je zelené), v případě vypnutí (tlačítko zčervená) budovy nebudou padat na plochu.

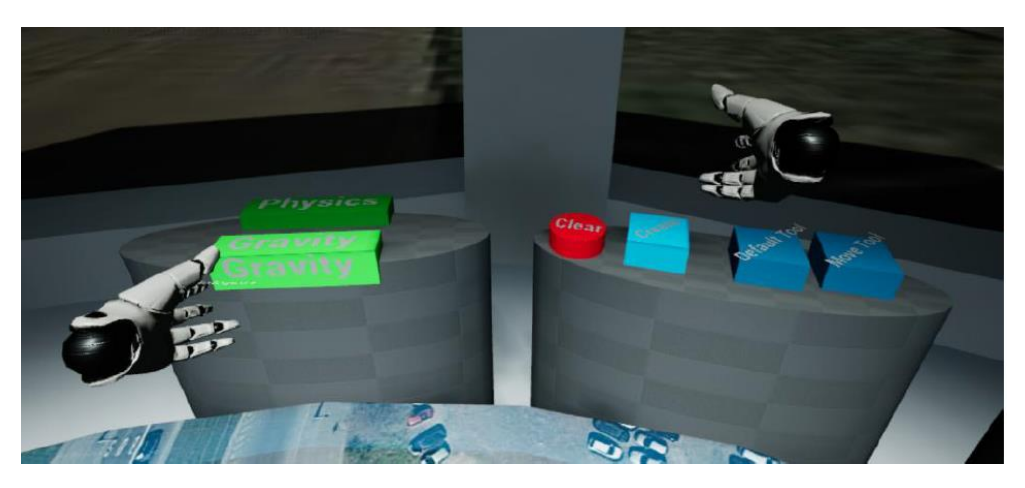

Umístěné budovy je možné libovolně přemisťovat (stačí budovu uchopit a přenést nad zvolené místo). Rovněž lze po uchopení objektu měnit jeho velikost (stačí ji roztáhnout nebo naopak smrštit pohybem ovladače).

### Změna počasí

Defaultně je nastaveno polojasné až jasné počasí. Počasí lze změnit pomocí stisku některého z modrých tlačítek v menu (nachází se v domku vedle tlačítek pro správu budov).

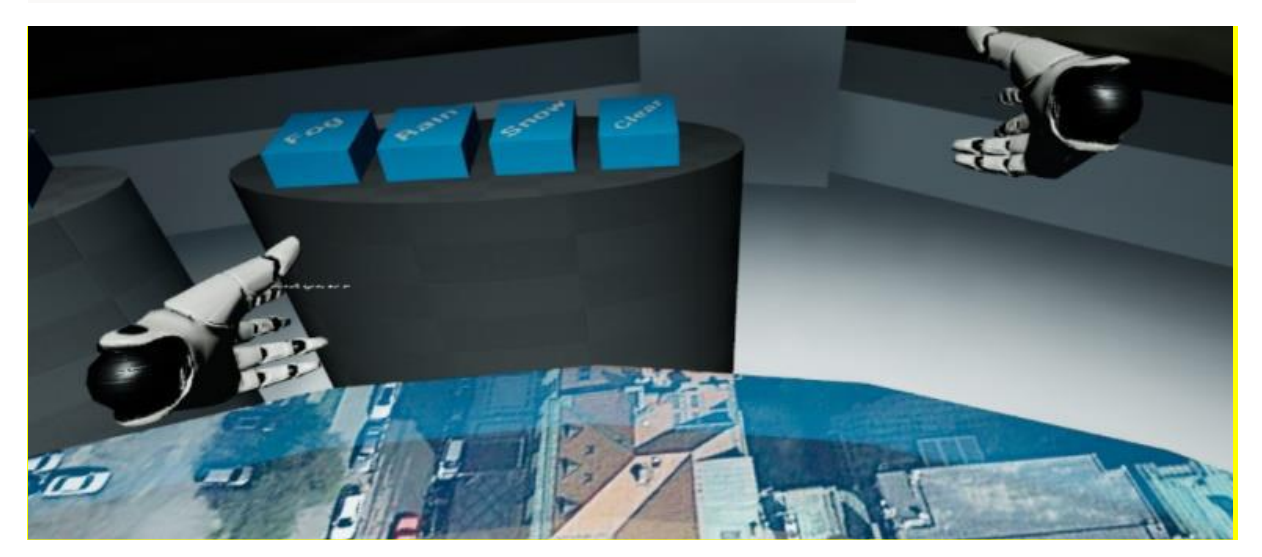

K dispozici jsou momentálně následující režimy:

- Rain déšť
- Fog mlha

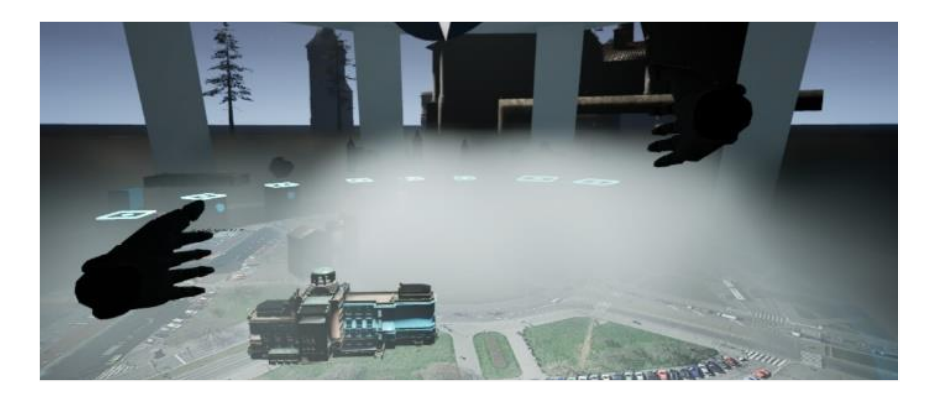

• Snow – sněžení

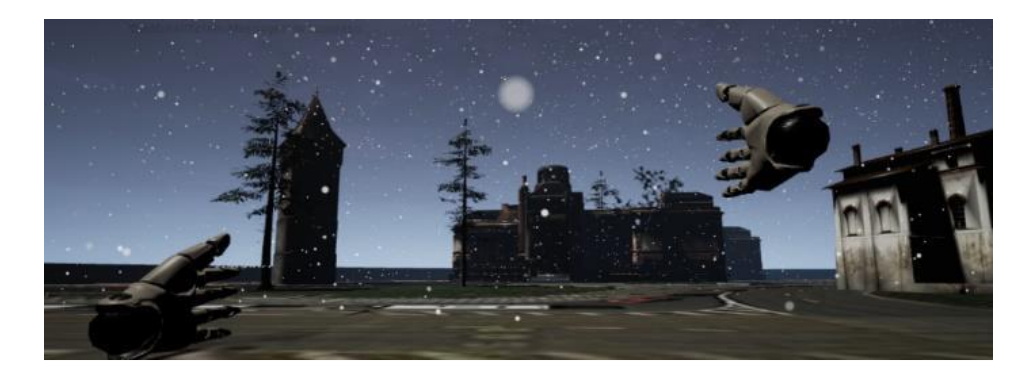

Jednotlivé módy lze kombinovat, tj. např. je možné při stisknutí tlačítek Snow a Fog vyvolat mlhu a zároveň sněžení.

Pro návrat počasí zpět do defaultního módu počasí je potřeba stisknout **modré tlačítko Clear** v menu u počasí.

#### Hudba

K aplikaci je připraven hudební doprovod, který se začne automaticky po spuštění přehrávat.

#### *Instalace*

- 1. Stáhněte si instalační balíček https://kralovskavennamesta.cz/vystupy2020/vr bin.zip a rozbalte jej.
- 2. Spusťte v adresáři VMCK soubor lighShow.exe

#### *Kompilace a instalace v Unreal Engine*

- 1. Pro spuštění aplikace je potřeba nainstalovat Unreal Engine verze 4.23.1, která je dostupná na stránkác[h https://www.unrealengine.com/en-US/get-now](https://www.unrealengine.com/en-US/get-now) .
- 2. Stáhněte si zdrojové kódy aplikace [https://kralovskavennamesta.cz/vystupy2020/vr\\_source.zip](https://kralovskavennamesta.cz/vystupy2020/vr_source.zip) a rozbalte je.
- 3. Nejprve je potřeba zapojit VR headset a spustit unrealovský projekt VMCKEditor. Projekt je nejprve potřeba zkompilovat pomocí tlačítka Build.
- 4. Po dokončení buildu lze aplikaci spustit prostřednictvím Play -> VR preview.